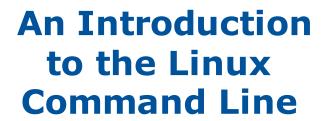

Matt Gitzendanner

magitz@ufl.edu

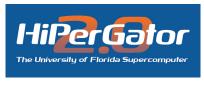

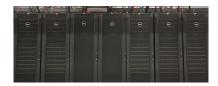

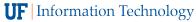

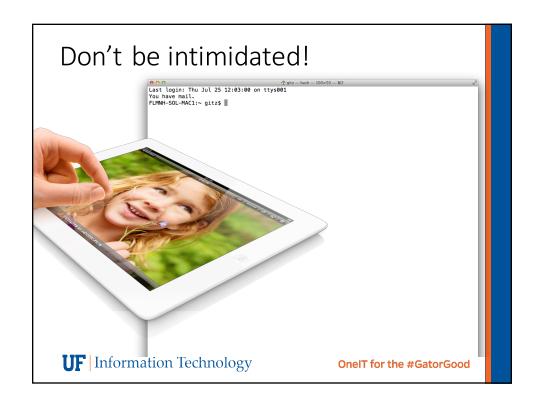

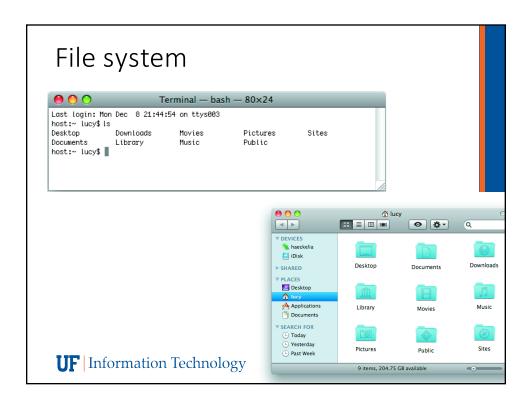

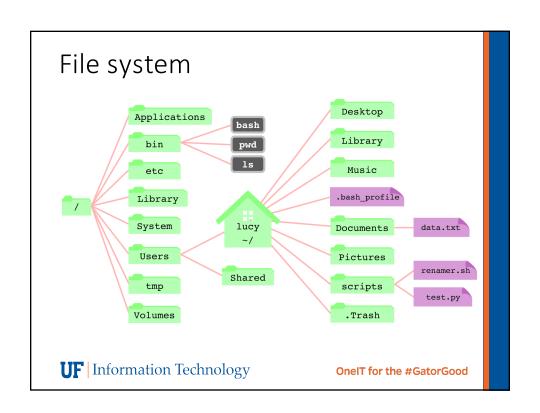

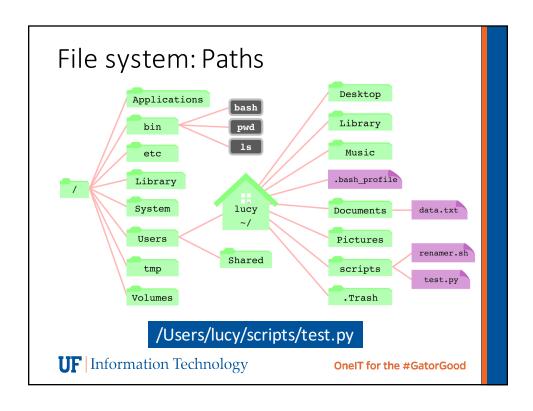

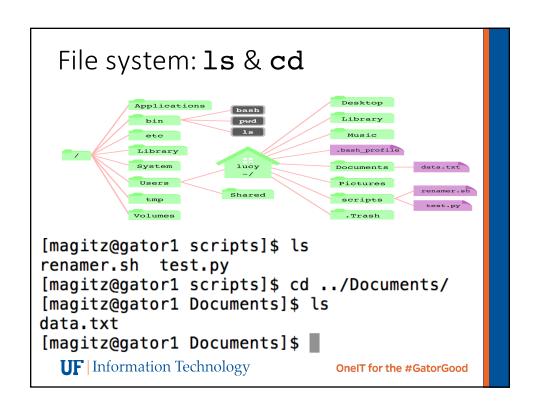

## The command prompt

## File system: Basic commands

- pwd: Present Working Directory
- 1s: List--show contents of directory
- cd: Change Directory
- mkdir: Make directory
- rm: Remove a file (rm -r for directories)
- rmdir: Remove directory

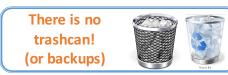

- cp: Copy a file: cp data.txt ../analysis/
- mv: Move a file: mv data.txt ../analysis/

**UF** Information Technology

## Command arguments

- Modify how a command works
  - Used from the most basic command like ls, to most applications you will run

```
[magitz@gator1 scripts]$ ls
renamer.sh    test.py
[magitz@gator1 scripts]$ ls -l
total 0
-rw-rw-r-- 1 magitz ufhpc 0 Jul 25 12:22 renamer.sh
-rw-rw-r-- 1 magitz ufhpc 0 Jul 25 12:22 test.py
[magitz@gator1 scripts]$ ls -la
total 8
drwxrwxr-x 2 magitz ufhpc 4096 Jul 25 12:22 .
drwxrwxr-x 4 magitz ufhpc 4096 Jul 25 12:25 ..
-rw-rw-r-- 1 magitz ufhpc 0 Jul 25 12:22 renamer.sh
-rw-rw-r-- 1 magitz ufhpc 0 Jul 25 12:22 test.py
[magitz@gator1 scripts]$
```

# Linux permissions

```
Indicates a directory (d) or a file (-)
Group (set of users)

Other users (everyone else)
User (owner) permissions

• Change with: chmod o-rwx file
• 1s -1 shows permission details

-rw-rw-r-- 1 magitz ufhpc 0 Jul 25 12:22 renamer.sh

user group

OnelT for the #GatorGood
```

# Viewing text files

- more and less: show contents of a file, less has more features (search, scroll up, etc.)
- head: show start of file (10 lines by default)
  - head -n 20 file.txt
- tail: show end of file (10 lines by default)
- grep: search for text in file
  - grep Gainesville weather.txt
- Text editors: nano, vi, vim, emacs, etc.

**UF** Information Technology

OneIT for the #GatorGood

## Redirecting output

- The ">" can be used to redirect output:
  - grep GNV weather.txt > Gainesville.txt
  - ls -l > file\_list.txt
  - Caution: > will overwrite the specified file!
- You can append to a file with ">>"

**UF** Information Technology

# Connecting commands

- The pipe, "|", can be used to send, or pipe, the output of one command to the input of another:
  - ls -l | grep Jun > files modified in June

Tip: Don't use spaces in file or directory names

**UF** Information Technology

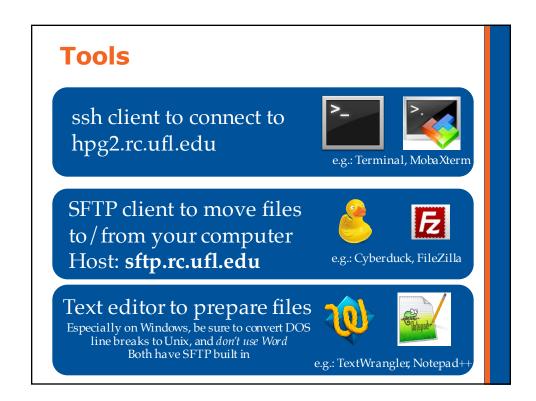

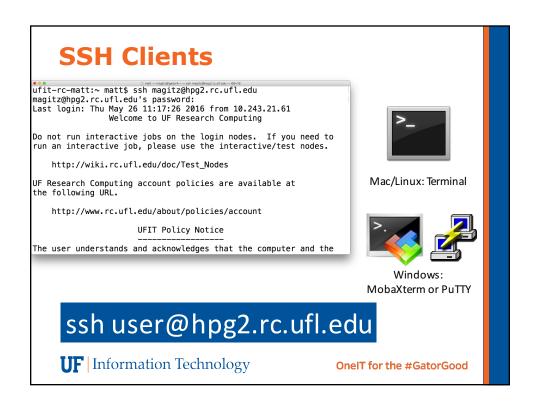

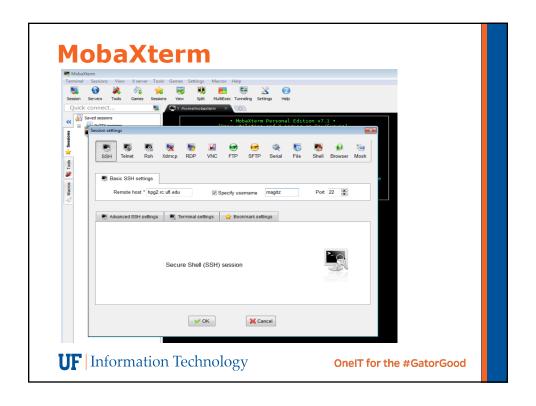

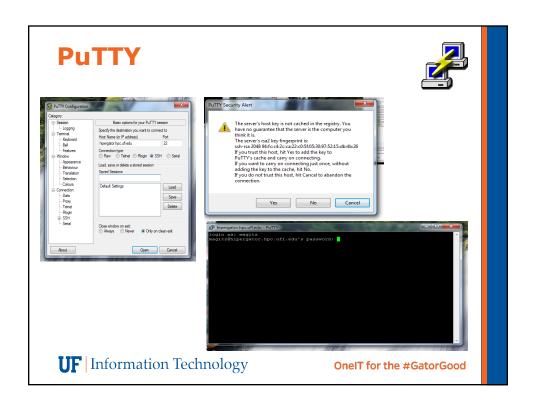

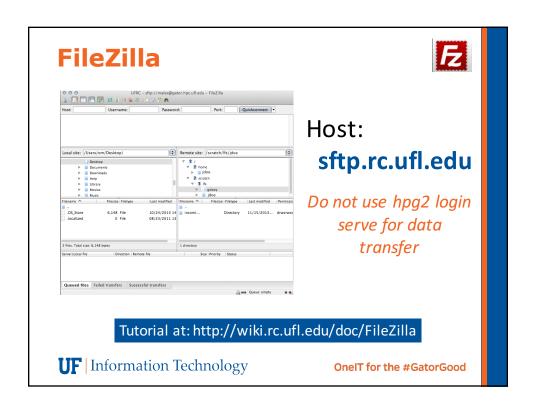

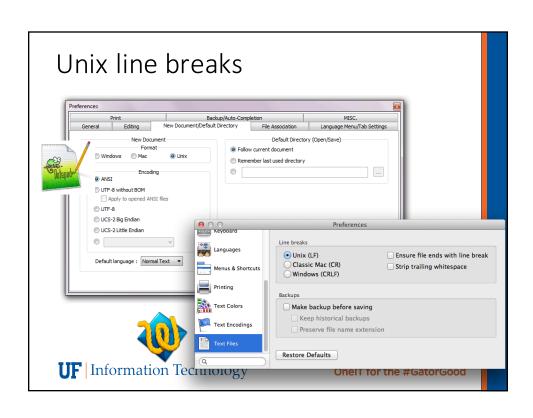

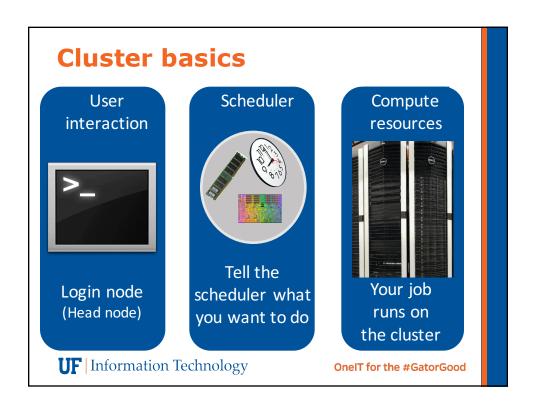

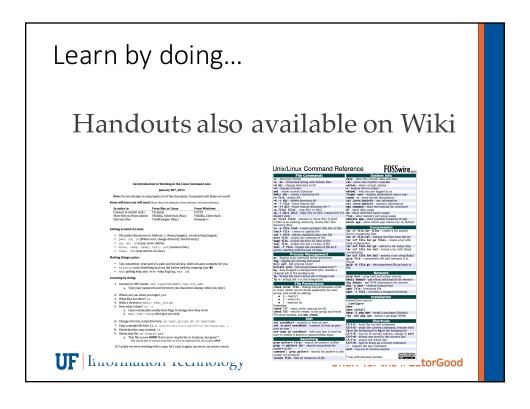

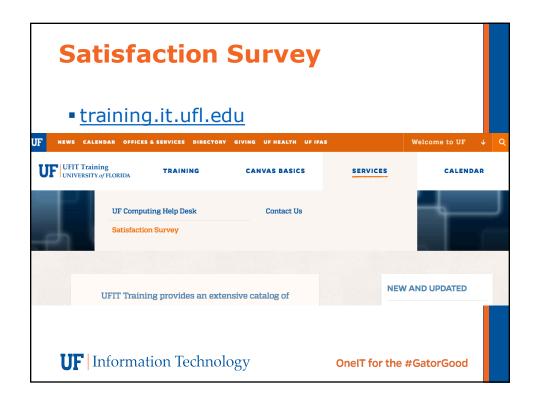

#### **Next Week:**

- Open Q&A session
  - 11:00am
  - NPB 2205

**UF** Information Technology

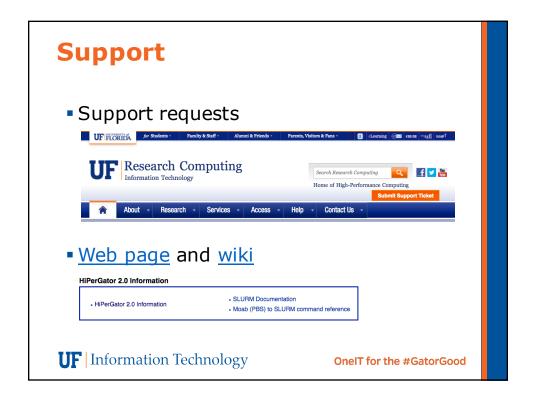